# Hospital **Quality Improvement Platform**

# **How to Upload HCAI Patient-Level Administrative Data (SIERA) into the Hospital Quality Improvement Platform**

## **Background:**

To explore recent (same year) quality performance for your hospital, you can upload California Department of Health Care Access and Information (HCAI) System of Integrated Electronic Reporting and Auditing ([SIERA](https://hcai.ca.gov/data-and-reports/submit-data/patient-data/)) Patient-Level Administrative Data data directly into the Hospital Quality Improvement Platform [\(HQIP\)](https://hqipanalytics.org).

Per [California](https://hcai.ca.gov/data-and-reports/submit-data/patient-data/regulations/) statute, your hospital *already* uploads SIERA Patient-Level Administrative Data to HCAI [biannually](https://hcai.ca.gov/data-and-reports/submit-data/patient-data/inpatient-reporting/) for inpatient discharges and [quarterly](https://hcai.ca.gov/data-and-reports/submit-data/patient-data/edas-reporting/) for emergency department and ambulatory surgery discharges. HCAI aggregates the SIERA files by calendar year and provides free to all California hospitals [state](https://oshpd.ca.gov/data-and-reports/request-data/for-hospitals-health-dept/)wide Limited [Data Sets](https://hcai.ca.gov/data-and-reports/request-data/limited-data-request-information/) (formerly called the AB2876 data sets) containing ALL inpatient, emergency department, and ambulatory (3 files) discharges around August of the *following* calendar year.

The instructions in this document tell you how to locate and securely upload SIERA files into the [HQIP](https://www.hqinstitute.org/hospital-quality-improvement-platform) system so you can compare your hospital's quality performance to that for peer hospitals. This allows you to see your hospital's performance 8 to 20 months before HCAI releases the statewide [Limited Data Sets.](https://hcai.ca.gov/data-and-reports/request-data/limited-data-request-information/) 

### **Before you Start:**

- 1. Identify the person or group who submits the SIERA Patient-Level Administrative Data for your hospital to HCAI. This is typically an employee at the hospital or system level, but may be a vendor acting as a [designated agent.](https://hcai.ca.gov/data-and-reports/submit-data/patient-data/resources/) Because hospitals are required to submit [many different types of data](https://hcai.ca.gov/data-and-reports/submit-data/) to HCAI (e.g., facility utilization and financial data are also reported), it is important to specifically identify the person/ group that submits the ["Patient-Level Administrative Data \(](https://hcai.ca.gov/data-and-reports/submit-data/patient-data/resources/)SIERA)" to HCAI. Frequently this group/person works in one of the following areas of the hospital: medical records, utilization review, or compliance.
- 2. The person or group who submits your hospital's SIERA Patient-Level Administrative Data generates a *minimum* of 10 files per calendar year. The following table shows the SIERA reporting schedule to indicate how many files can be identified and uploaded into the HQI platform. The first time your hospital uploads data, the simplest way to communicate which SIERA files you need uploaded is to tell this person/group:
	- a. **If the current month is January-July:** "We need to upload all SIERA inpatient, emergency department, and ambulatory surgery Patient-Level Administrative Data created since January of *last* year now and then all new files from now on when they are submitted to HCAI."
	- b. **If the Current Month is August-December:** "We need to upload all SIERA inpatient, emergency department, and ambulatory surgery Patient-Level Administrative Data created since January of *this* year now and then all new files from now on when they are submitted to HCAI."

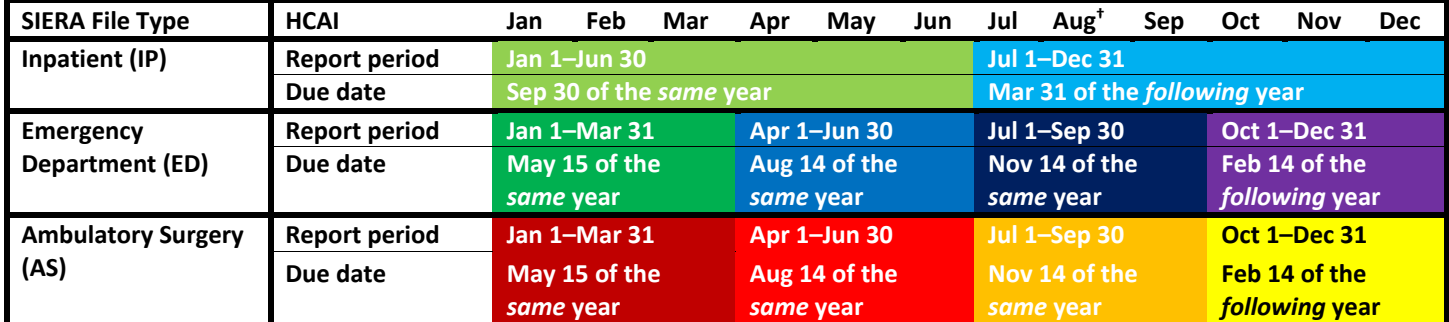

**†**HCAI aggregates SIERA files and releases statewide [Limited Data](https://hcai.ca.gov/data-and-reports/request-data/) Sets around August of the *following* calendar year. Rev. 03292022

If this person or group asks you what "format" the SIERA Patient-Level Administrative Data need to be in, tell them: "The files should follow the same format and file specifications used for online SIERA transmission per the HCAI specifications fo[r IP Data](https://hcai.ca.gov/data-and-reports/submit-data/patient-data/inpatient-reporting/) or [ED/AS Data](https://hcai.ca.gov/data-and-reports/submit-data/patient-data/edas-reporting/) required at the time."

If this person or group asks you what "file type" the SIERA Patient-Level Administrative Data need to be in, tell them that: "Per the HCAI specifications for [IP Data](https://hcai.ca.gov/data-and-reports/submit-data/patient-data/inpatient-reporting/) o[r ED/AS](https://hcai.ca.gov/data-and-reports/submit-data/patient-data/edas-reporting/) Data, the files should be fixed ASCII text files with a ".txt" extension (or if zipped, a ".zip" extension). Only files with those extensions can be uploaded."

**Naming Convention**: If possible, please request that the files follow the specific naming convention of: "**FileType\_Year\_Quarter**" (e.g., **ED\_2022\_Q3.txt** for an emergency department file covering the first quarter of 2022 or **IP\_2022\_Q1\_Q2.txt** for an inpatient file covering the first two quarters of 2022).

Your SIERA Patient-Level Administrative Data can be uploaded directly into the HQI[P system](https://hqipanalytics.org), which encrypts the files during the upload. The person who will actually upload the SIERA Patient-Level Administrative Data into the HQI platform must have an HQIP account. If you need an account to be created for yourself or a different the uploader, email HQIAnalytics@HQInstitute.org with their name, hospital, and email address, and we will make their account the same day. They will receive an invitation email requesting them to log into the [HQIP system](https://hqipanalytics.org). For uploaders who handle multiple [hospitals, SFTP is also an option](mailto:HQIAnalytics@HQInstitute.org). If you have any questions, email us at HQIAnalytics@HQInstitute.org.

### **Uploading Instructions:**

1. Log in to the HQI[P system](https://hqipanalytics.org) from a computer with access to the SIERA Patient-Level Administrative Data files to be uploaded. Once you are logged in, click on the upload arrow icon on the left-hand Ĵ, panel to get to the [Data Upload page](https://hqipanalytics.org/upload).

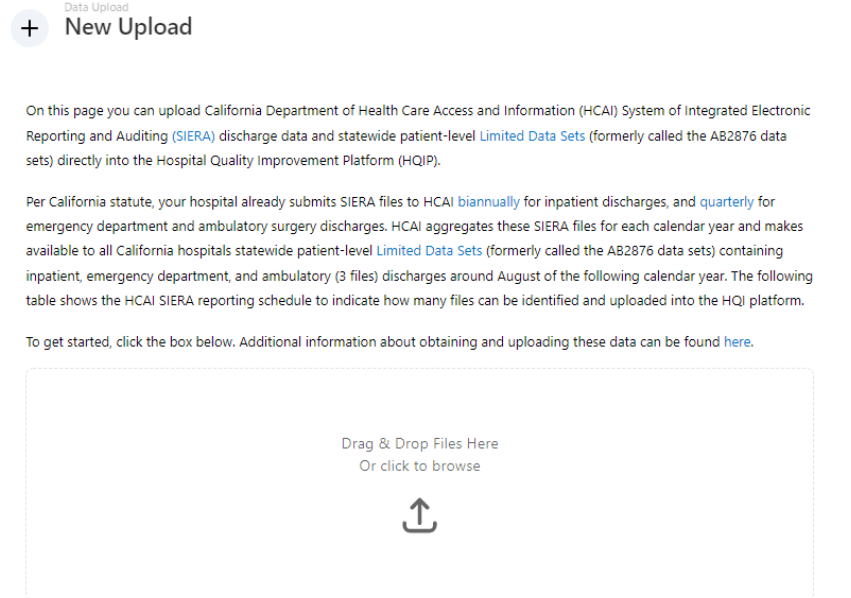

2. You can Drag & Drop the SIERA Patient-Level Administrative Data files to the Drag & Drop box or Click the box to Browse for the files. **You can upload multiple files of the** *same type* **(i.e., IP, ED, AS) at the same time.**

3. After you locate and select the files to upload, you will be taken to the next page where you must indicate the **file type** [i.e., inpatient (IP), emergency department (ED), or ambulatory surgery (AS)].

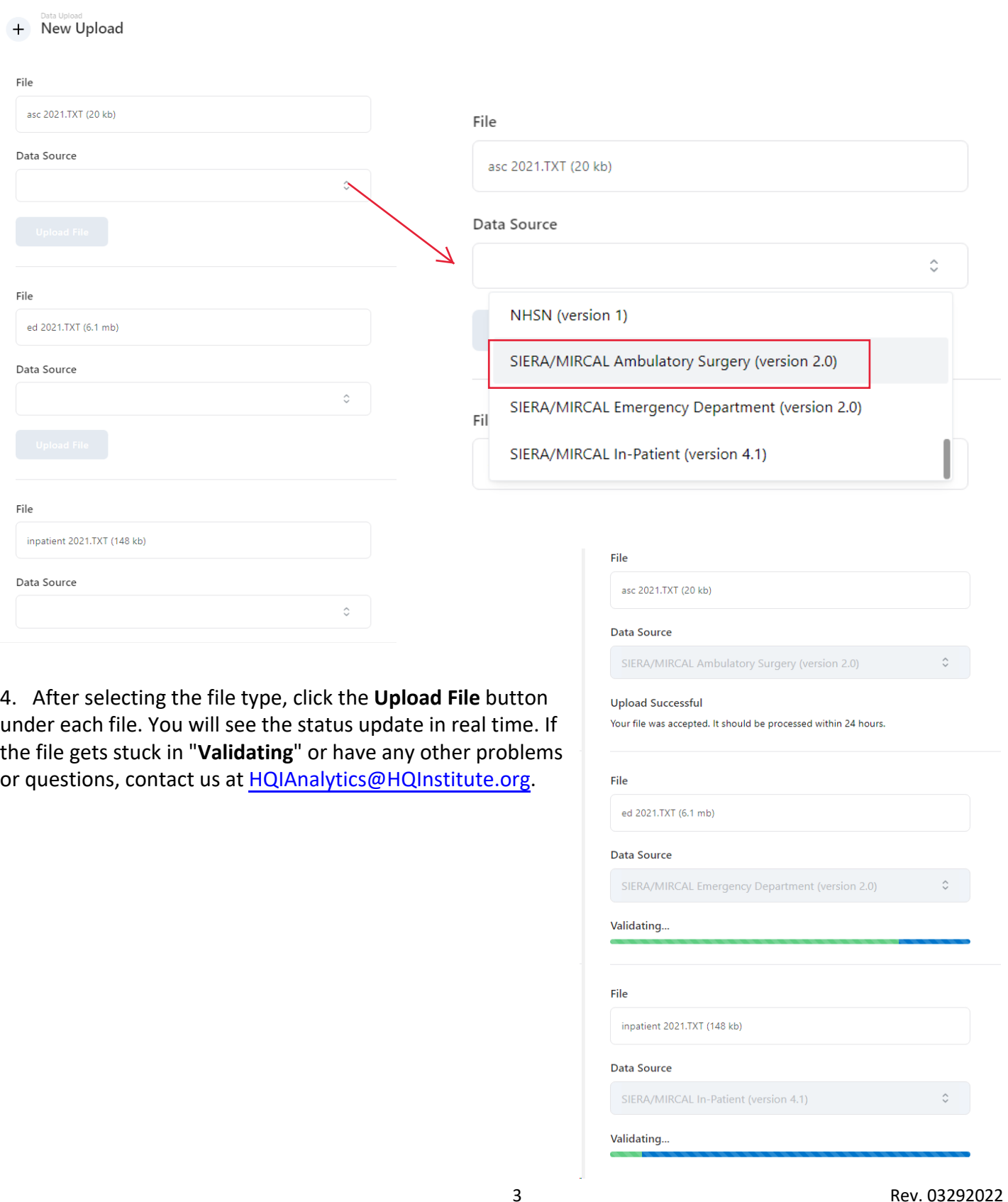